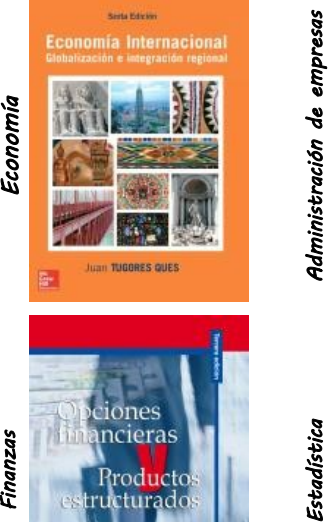

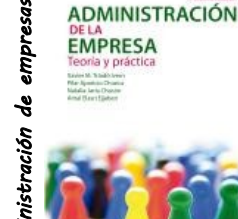

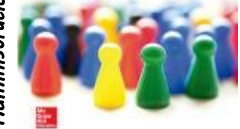

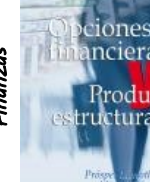

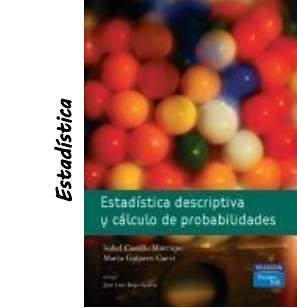

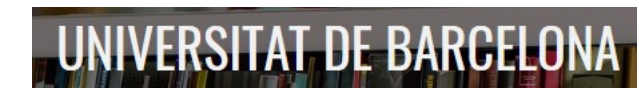

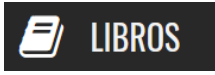

Accede de manera anónima a todos los libros que UB te brinda para tu estudio.

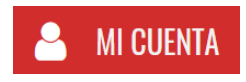

Disfruta de tu biblioteca personal y la que UB te ofrece con todas las funcionalidades abiertas disponibles. Cambia entre una y otra según te convenga.

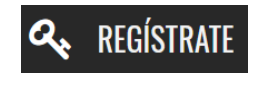

Recomendamos el registro para disponer de tu perfil personalizado y de todas las funcionalidades como son: Crear notas, marcas, estantes ...

#### I M P O R T A N T E

Para acceder a las bases de datos, así como al resto de recursos electrónicos contratados por el CRAI, hay que activar el SIRE y autenticarse con el identificador UB (el mismo que se utiliza para acceder a la intranet UB).

Más información en: [http://crai.ub.edu/es/que-ofrece-el-crai/acceso](http://crai.ub.edu/es/que-ofrece-el-crai/acceso-recursos/acceso-recursos-proxy)[recursos/acceso-recursos-proxy](http://crai.ub.edu/es/que-ofrece-el-crai/acceso-recursos/acceso-recursos-proxy)

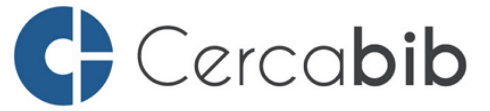

Acceded a las bases de datos y recursos electrónicos del CRAI a través del Cercabib

## [cercabib.ub.edu](http://cercabib.ub.edu/iii/encore/?lang=cat)

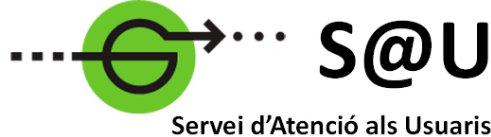

**CRALUB** 

Para saber más acceded al Servicio de Atención a los Usuarios, un servicio de atención personalizada las 24 horas al día y 7 días a la semana

### [crai.ub.edu/sau](http://crai.ub.edu/ca/que-ofereix-el-crai/sau)

En el web del CRAI podéis encontrar más información sobre los próximos cursos que se realizarán en vuestra biblioteca

# [crai.ub.edu/formacio](https://crai.ub.edu/ca/que-ofereix-el-crai/formacio-usuaris)

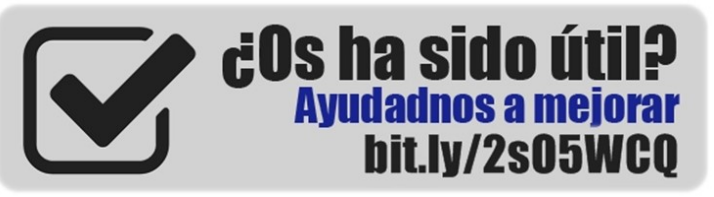

# crai.ub.edu

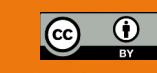

# UNIVERSITATDE **BARCELONA**

# INGeBOOK

Guía/rápida

Centre de Recursos per a Aprenentatge i la Investigació

#### QUÉ ES INGeBOOK?

[INGeBOOK](https://www.ingebook.com/ib/) es una plataforma de libros electrónicos planteada como un centro de estudios y consulta con funcionalidades de interactividad y colaboración.

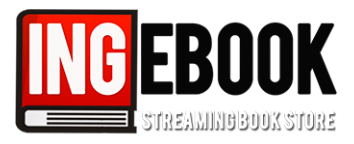

La consulta es multiusuario y los temas más representados son las ciencias aplicadas y sociales, economía y empresa. Muchos de los libros que se pueden encontrar son títulos de bibliografía recomendada.

#### ACCESO

Podéis acceder a los libros electrónicos de INGeBOOK desde el [Cercabib.](cercabib.ub.edu)

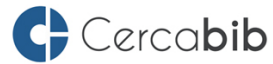

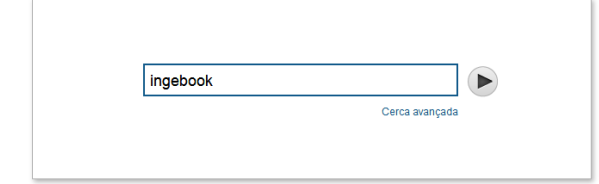

Siempre es necesario identificarse para consultar documentos electrónicos, pero especialmente tenemos que recordar que si entramos directamente en la plataforma sin pasar por el web del CRAI, es necesario identificarse a través del SIRE.

#### **REGISTRARSE**

Es recomendable registrarse para disponer de las diferentes funcionalidades que permiten realizar consultas, participar en foros, añadir notas, tener un espacio personal donde organizar los libros, etc.

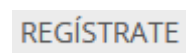

Para hacerlo tenéis que ir al icono *Regístrate aquí* situado en la parte superior de la interfaz.

#### **Q** BÚSQUEDA

#### Libros disponibles UB

Una vez dentro de la plataforma, desde el icono UB, situado en la parte superior de la página, se pueden visualizar todos los libros adquiridos por la UB, tanto en listado como en miniatura. También tenemos

la opción de ordenar por titulo, área, sector, editorial y últimas novedades.

#### Catálogo INGeBOOK

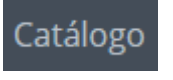

Además de los libros comprados por la UB, a los que podéis acceder libremente, la plataforma contiene muchos más libros que podéis alquilar por días. Hay

diferentes tarifas dependiendo del libro y también tenéis la posibilidad de subscribiros durante un período de tiempo determinado a la plataforma.

#### Búsqueda bàsica

Permite buscar por Título, Subtítulo, ISBN, Autor, Etiqueta y Fecha de publicación.

**Q BÚSQUEDA** 

# ↑ UB

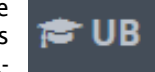

Búsqueda

mos diferentes opciones:

**Opciones** 

**■ visor** 

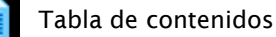

Cuando consultamos un libro de la plataforma tene-

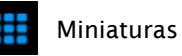

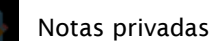

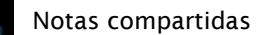

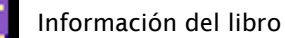

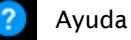

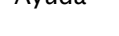

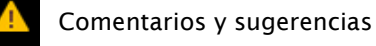

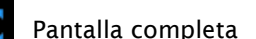

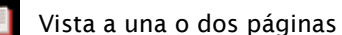

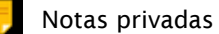

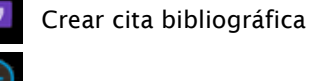

Zoom

Los libros electrónicos se pueden visualizar tanto desde la UB como desde casa conectados al SIRE, pero no se pueden ni descargar ni imprimir.

#### Búsqueda bàsica

Permite buscar por Título, Subtítulo, Autor, ISBN, ISBN e-book, Editorial, Área, Sección, Grado, Etiqueta y Año.

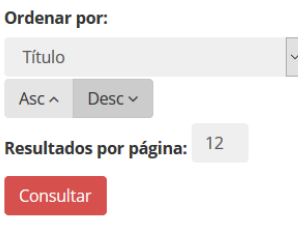

Tanto la búsqueda básica como la avanzada permiten establecer el orden de los resultados por Título, Últimas novedades, Últimos subidos, Año o Más visitados. También se pueden indicar los resultados por página.

#### Búsqueda por contenido

Permite buscar un término o términos dentro de cada uno de los libros.

BÚSQUEDA POR CONTENIDO 三